## **How to Add a Guest**

From beginning to end

First you must find the event on the portal and click register.

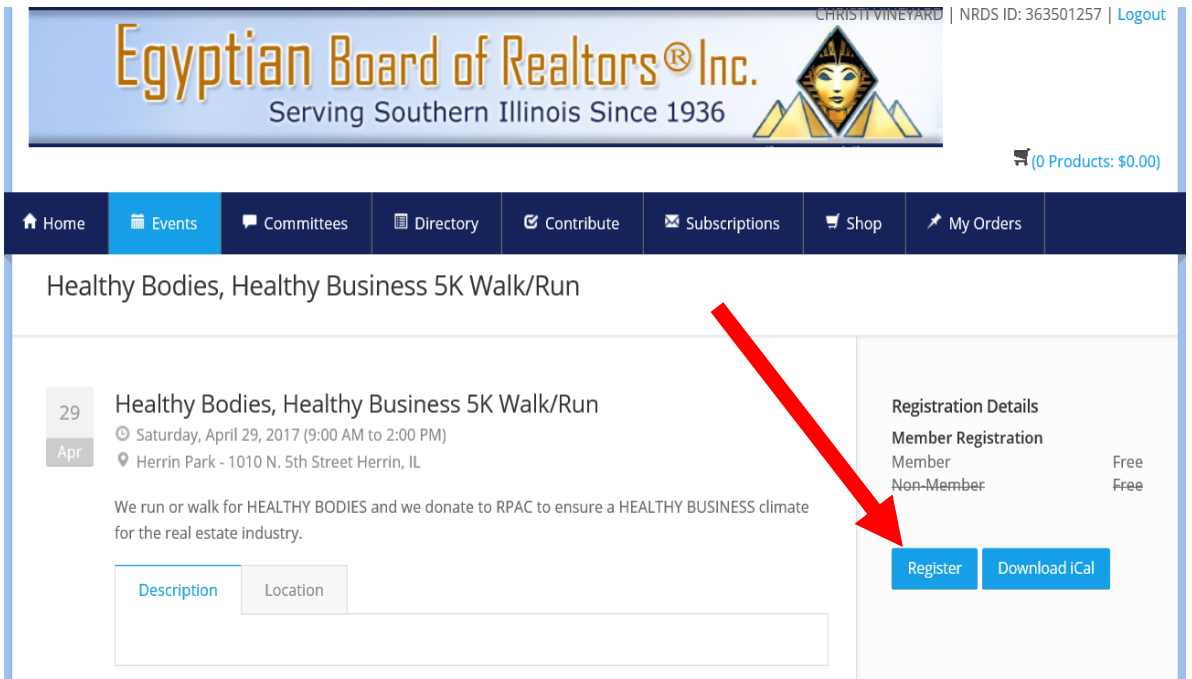

Select member registration -\$0.00, Hit continue.

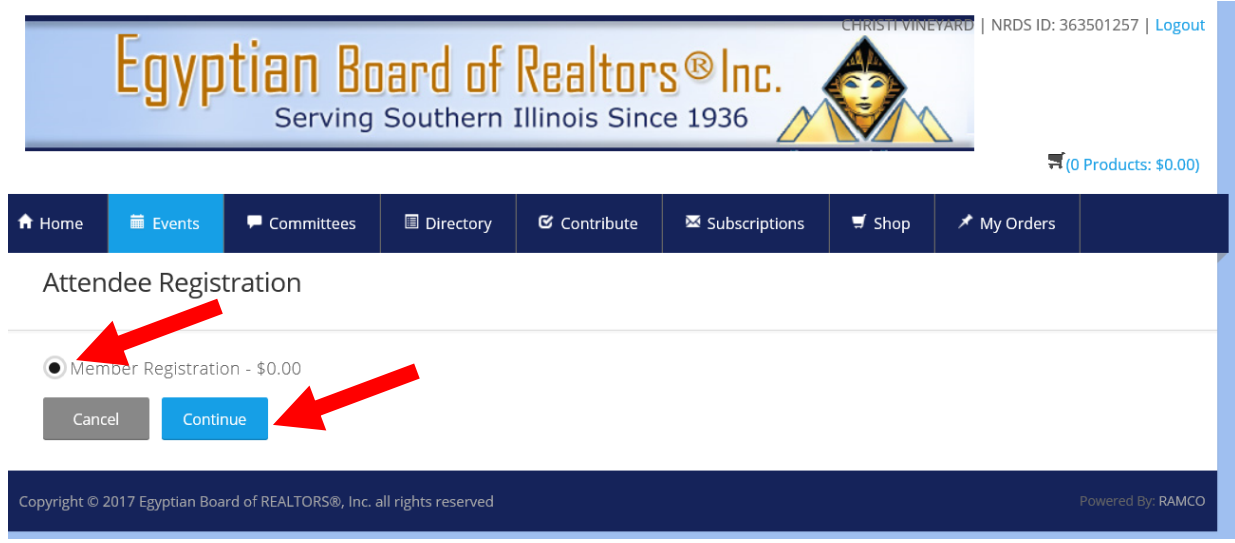

Select the Complete registration button. This completes registration for yourself ONLY!

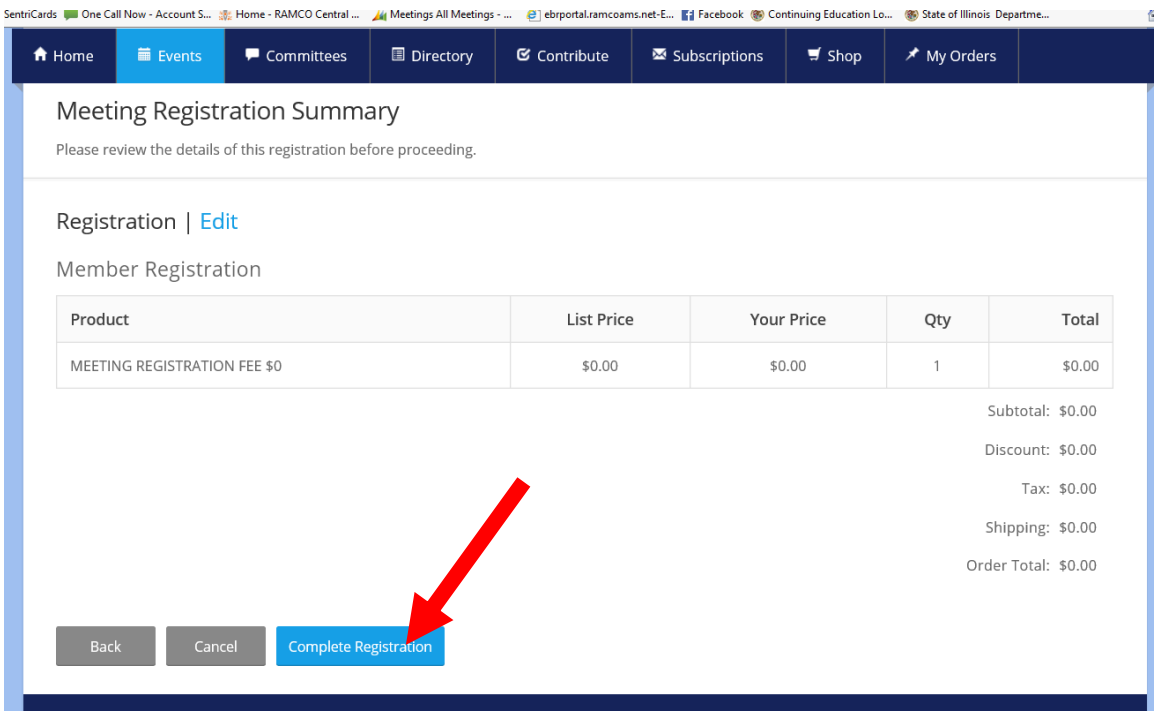

Now you can Add Attendee by selecting the Add Attendee Button located between the cancel and Submit Registration button. If you click Submit registration, you only submit the registration for yourself.

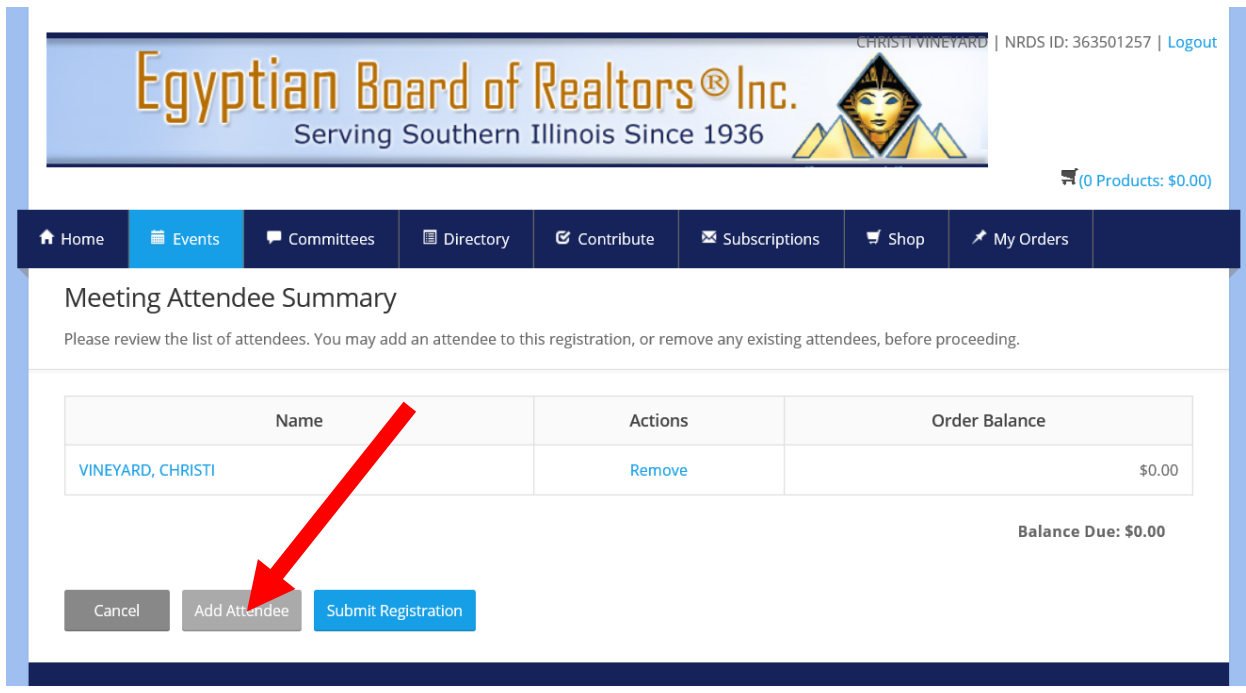

Type in a name in either the first name or last name box. Then hit the search button. What this does is searched to see if your guest is already in EBOR's RAMCO system.

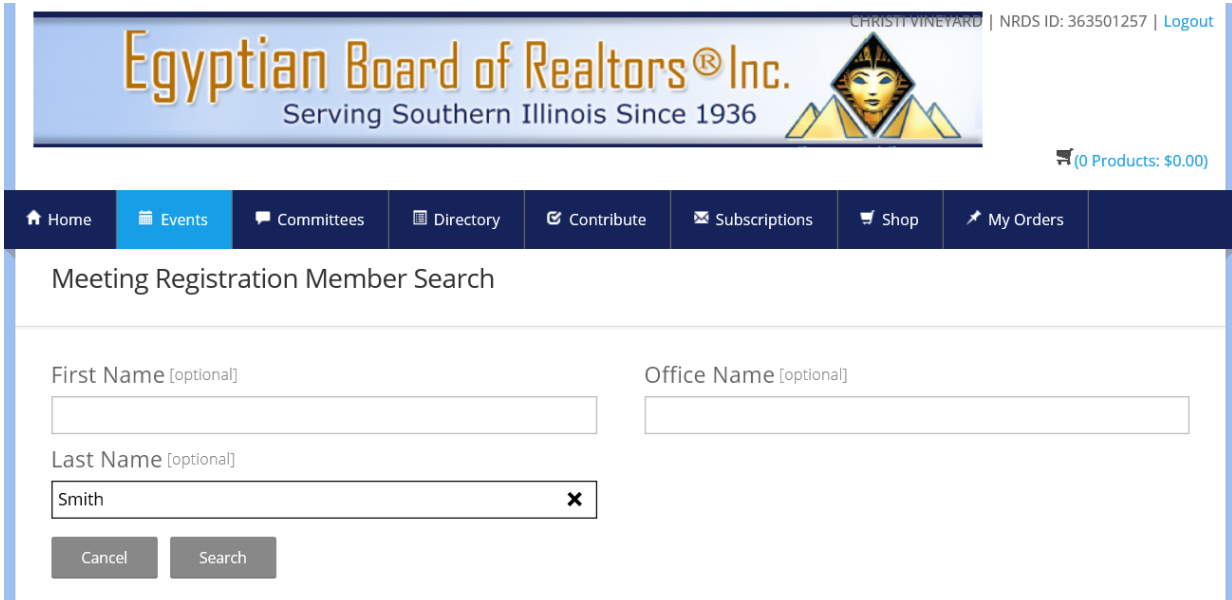

For this example we are using the last name Smith. The next screen you will see looks like the one below. The system will bring up everyone in it with the last name of what you entered. If you find the person's name you are looking for select the bubble by that name. Scroll down to the bottom of the page and select the Select Attendee button.

If you did not find the person you are looking for then hit the Add New Attendee button. This means that person is not in the EBOR system and you must now add them.

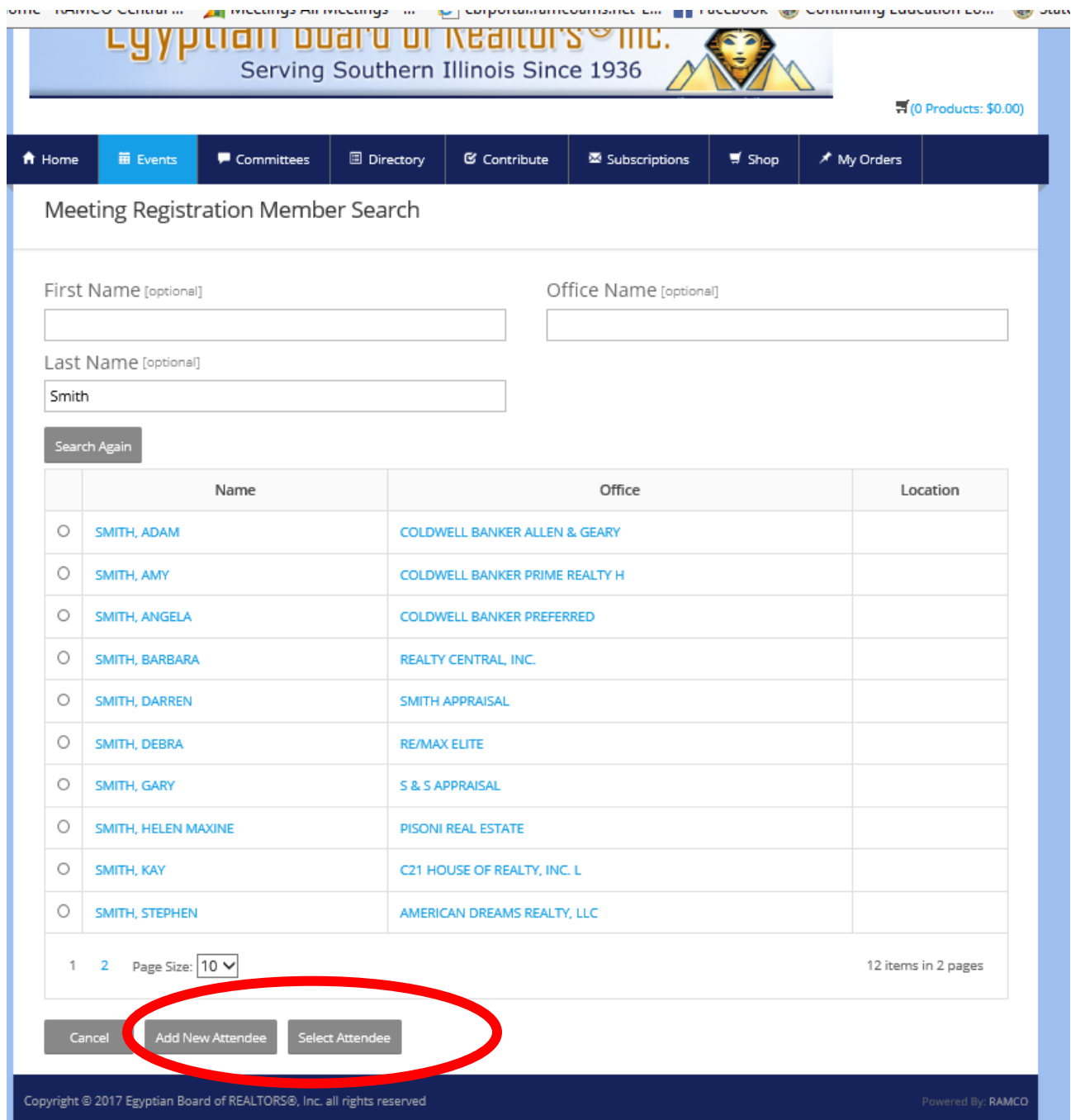

For this example, we will add a new attendee by completing the Attendee Details form. Add the person's first and last name and hit continue at the bottom of the page.

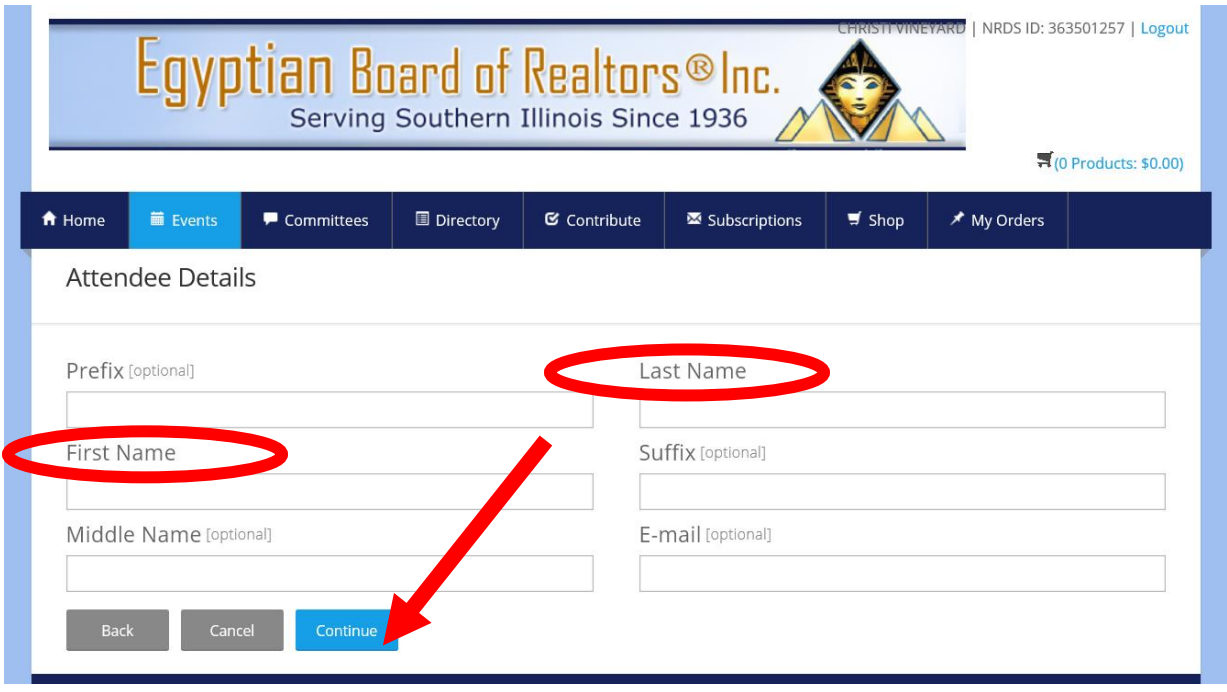

Now you must hit the word Complete in the Actions column by your guest's name.

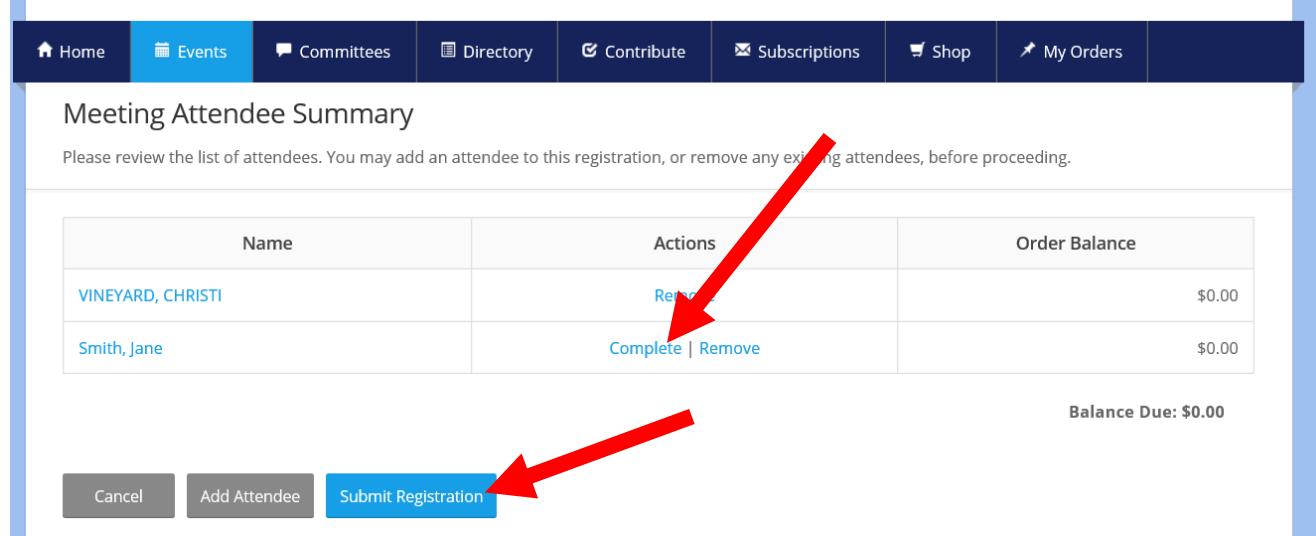

Select member registration, \$0.00; hit Continue. (We will be able to tell if the person is your guest in the backend of the portal.) On the next screen hit Complete Registration. This completes your guest's registration However, you must SUBMIT both your registrations. See screen below.

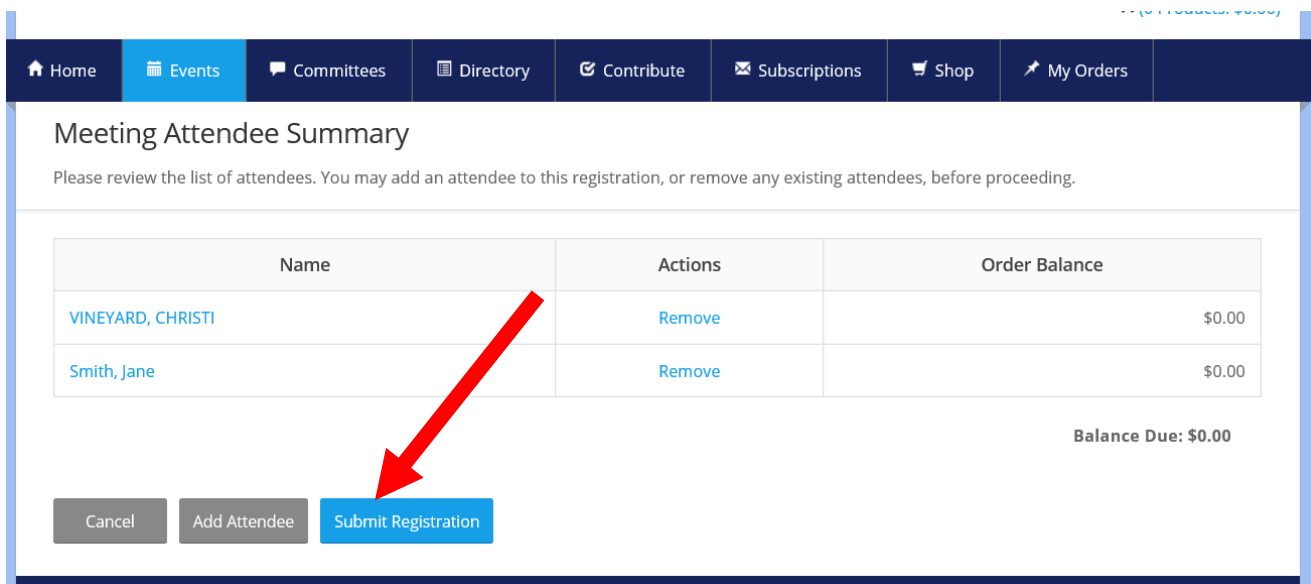

## Now you must COMPLETE REGISTRAION for both by selecting Complete Registration.

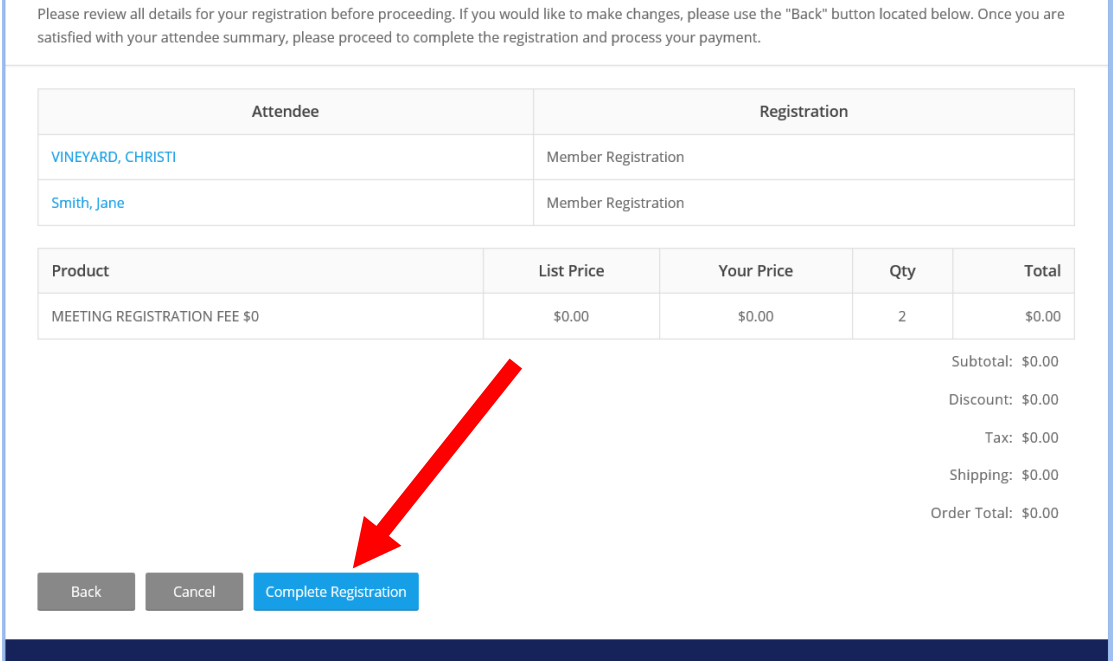

CONGRATULATIONS!!!! You have now successfully registered you and your guest!!! You can now print your registration or add it to your calendar. You will also receive an email confirmation.

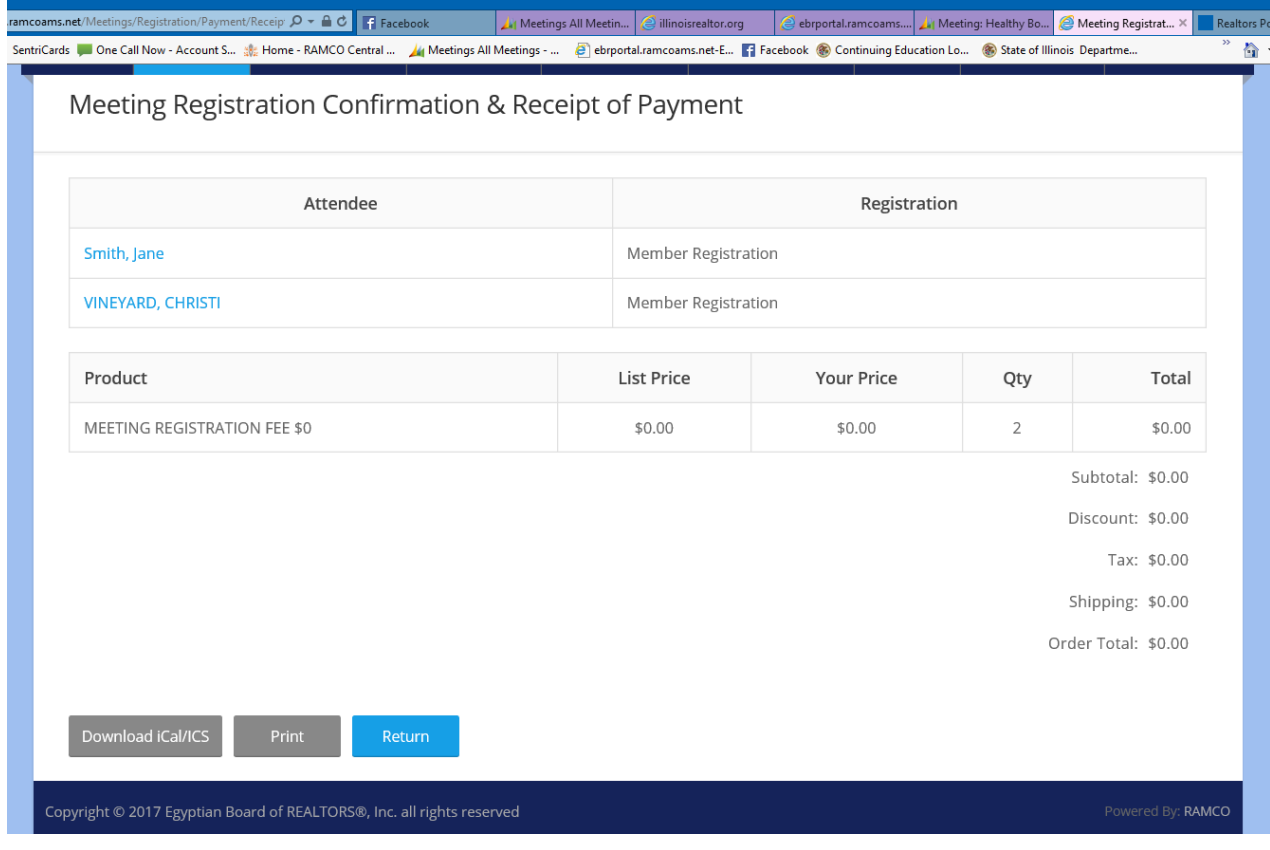

**Charges will be applied after the event. We hope this tutorial helps. If you have any questions please call the EBOR Office at 618-364-0046.**